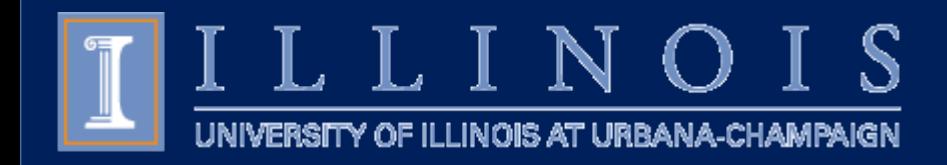

# CIM Course Inventory Management

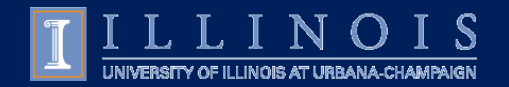

### Course Submission Timeline

**View Provost Policy: <https://tinyurl.com/4pdtaf6x>**

#### **Revisions with Fees, Credit Hours, Grade Mode**

Feb 15 – Fall Effective Term Oct 1 – Spring/Summer Effective Terms

#### **Renumbering**

Nov 1 - Fall Effective Term Contact [fms-catalog@illinois.edu](mailto:fms-catalog@illinois.edu) for guidance

#### **New Courses/Minor Course Revisions** First Day of Semester

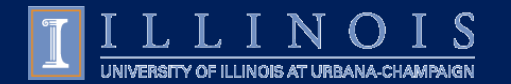

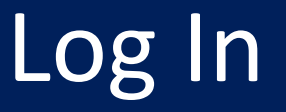

### Log into the CIM here: <https://nextcourses.illinois.edu/courseadmin/>

### **Use Firefox or Chrome to correctly display the CIM.**

#### Use your Illinois Net ID and AD Password:

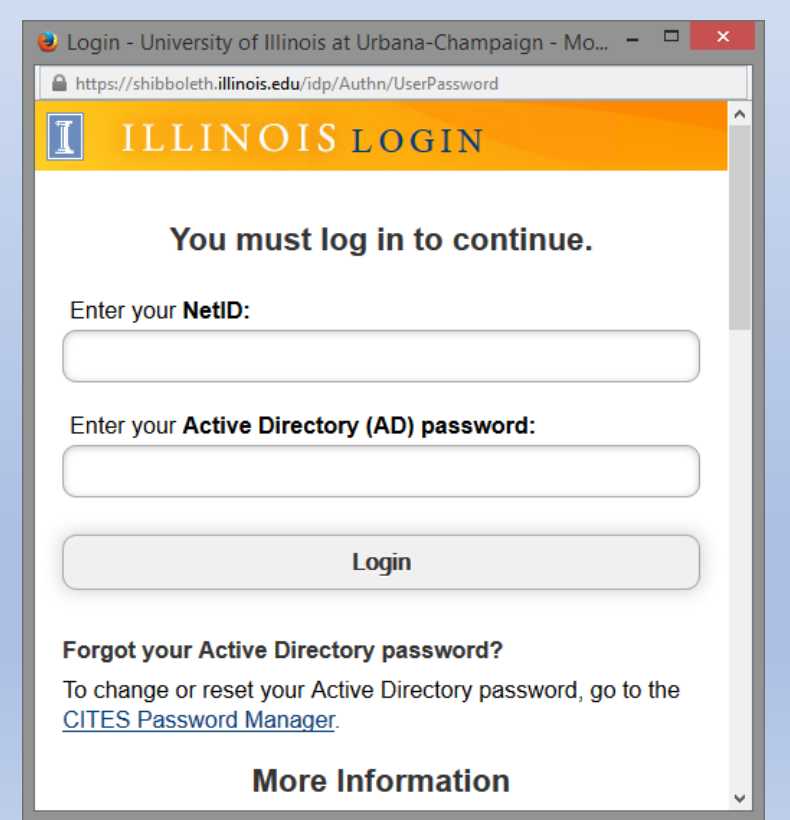

Click the icon in the dialog box:

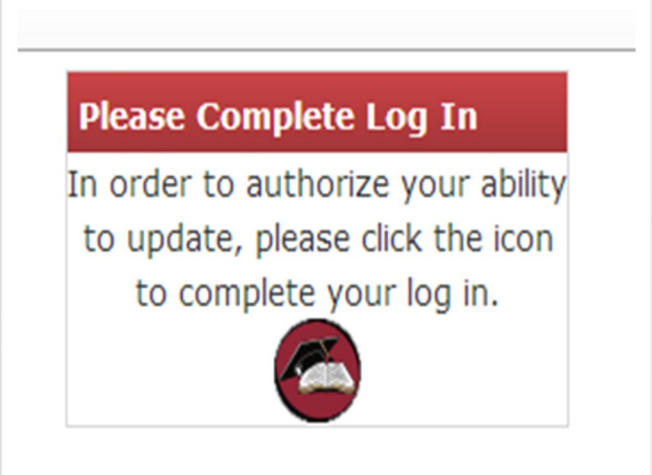

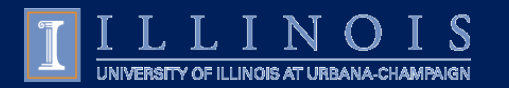

### Interface: Navigate the CIM

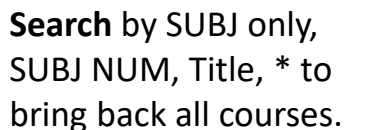

When a course is highlighted, the record shows below.

**Deactivate** button discontinue a course with short form.

**Course Ecosystem** where the course appears in the Academic Catalog, Programs and other courses.

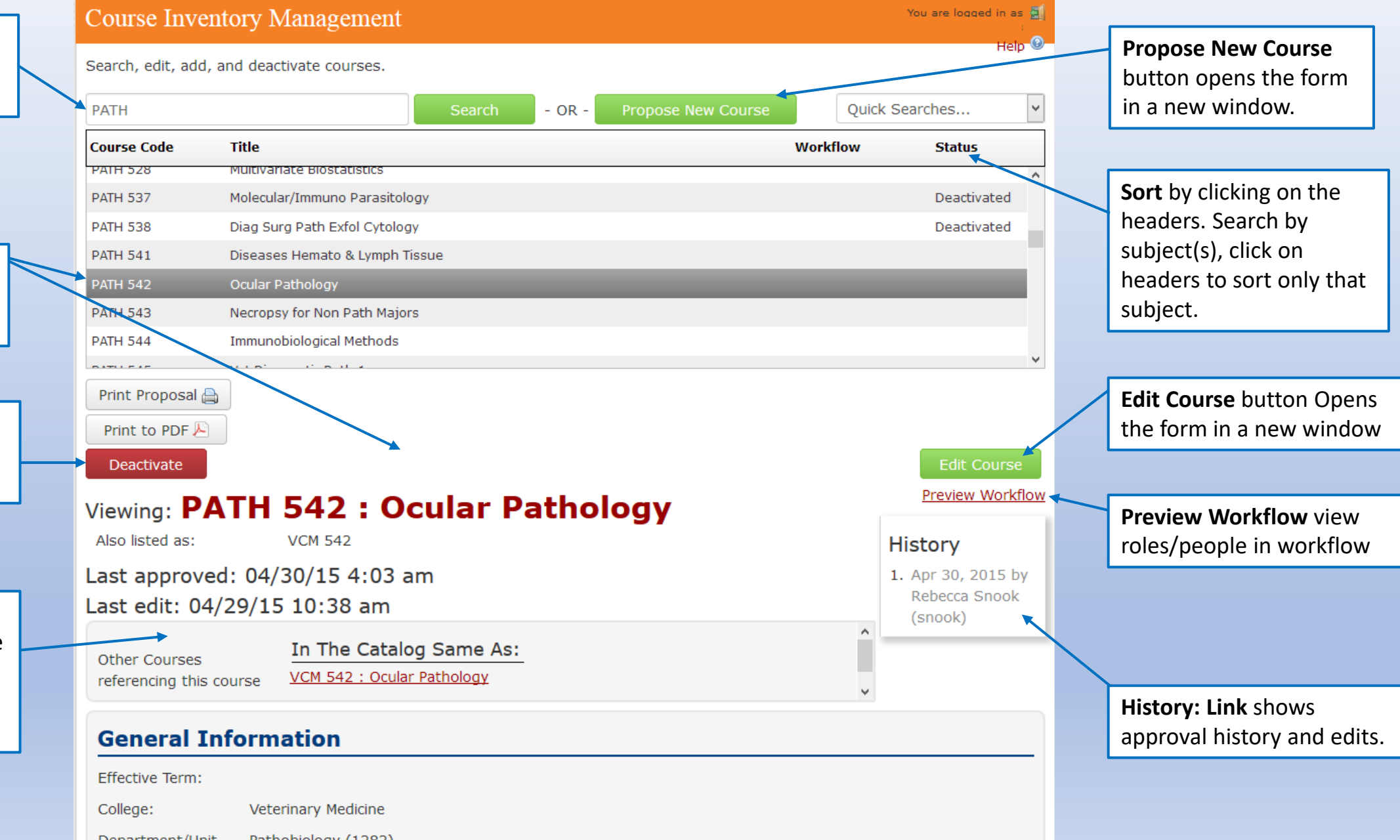

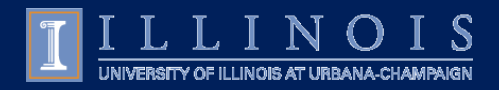

### Propose New Course

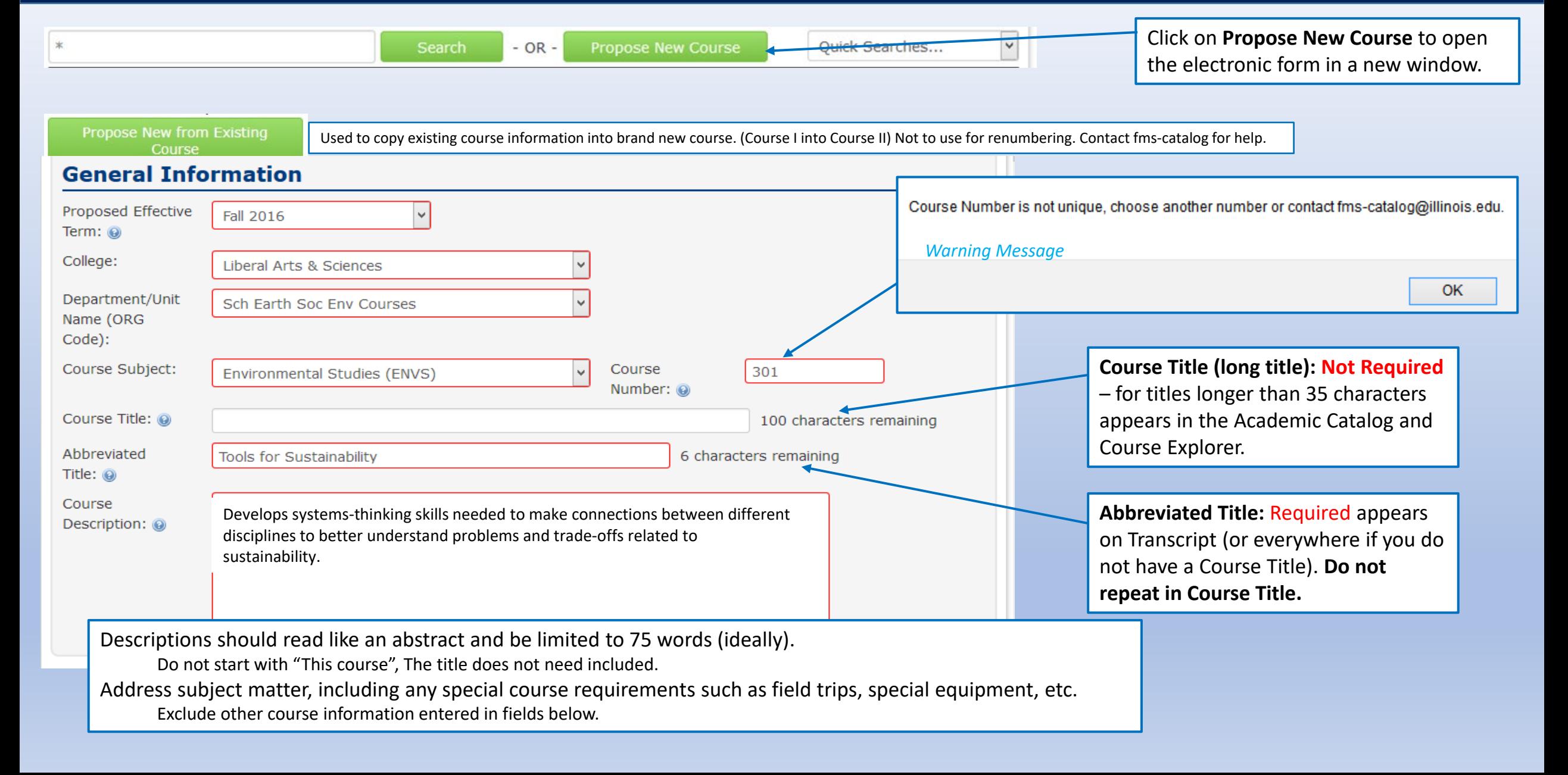

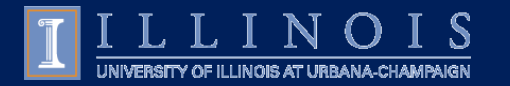

### Propose New Course

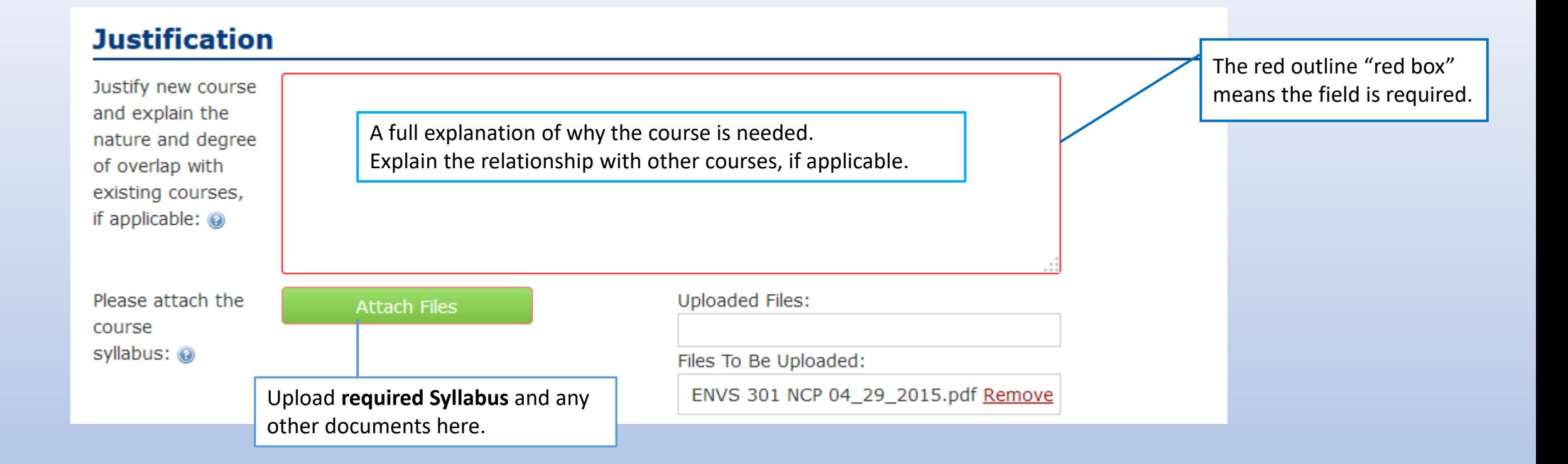

Syllabus Required For: All New Course Proposals Credit Hour Revisions if not clear in original syllabus General Education proposals and recertification Any Specific College Requirements

The syllabus must include **weekly contact hours** 

(e.g. "Class meets MWF 9:00 to 9:50 a.m." or "Will meet for 2 hours 50 minutes per week for 16 weeks" when specific days/times are not known) **The course learning outcomes/objectives**.

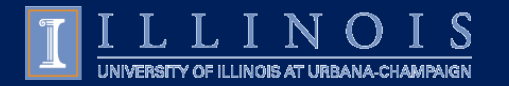

# Credit & Grading Type

#### **Course Information**

#### **Course Credit**

Course credit (Use OR or TO to indicate variable or differential credit): For Example "1 to 3" or "2 or 5"

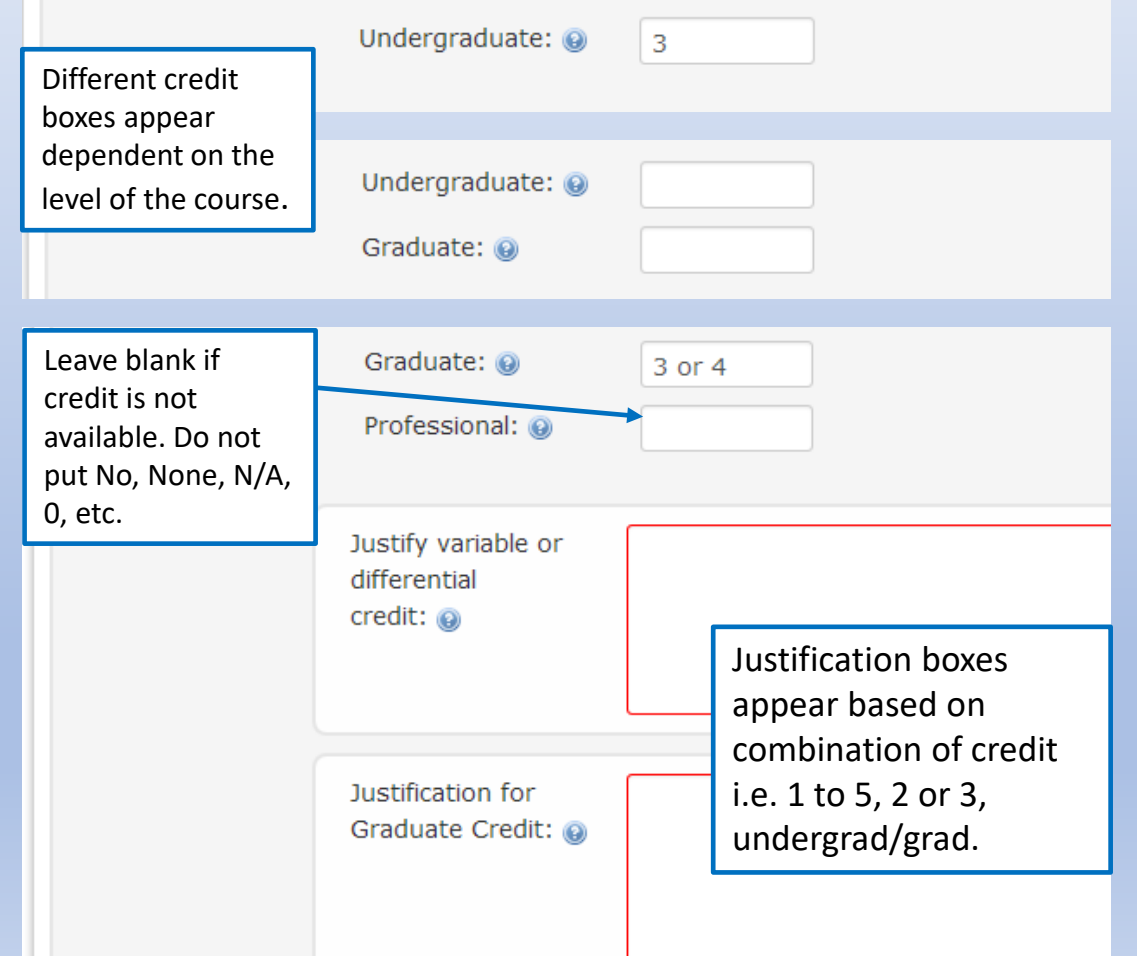

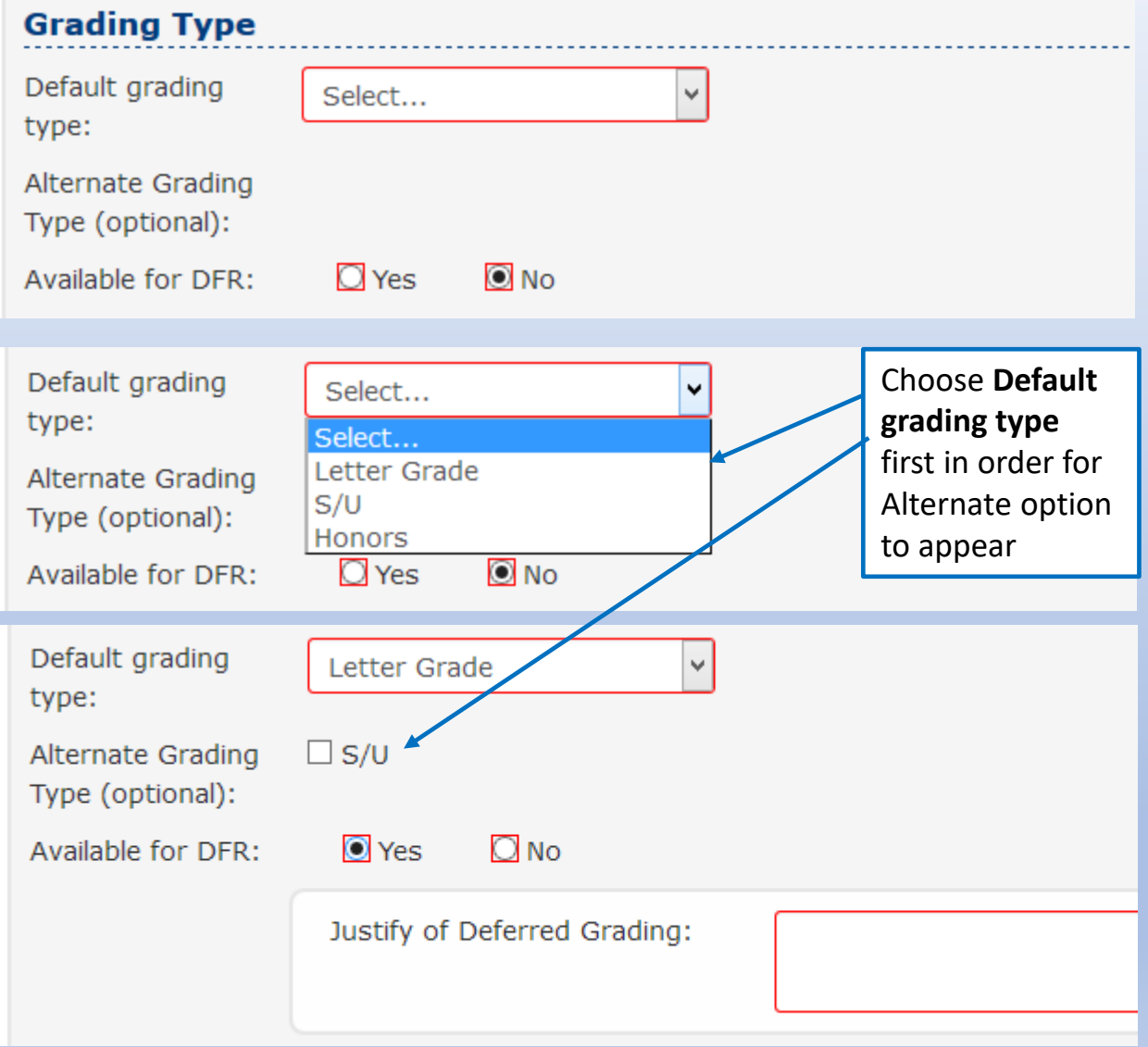

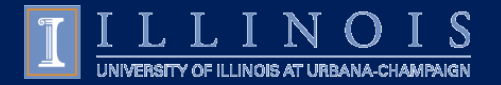

### Ecosystem

#### **The Ecosystem**: A set of relationships between courses, programs, and Catalog pages that are displayed as links in the CIM.

#### **Contact the related departments to alert them to changes**

**Catalog Pages referencing this course**: These are subjects on the Courses of Instruction list, which usually indicates the course is a prerequisite.

Do a search on the Catalog page for CS 105. If the course is changing the other unit may no longer want it for a prereq.

**Programs referencing this course:** These programs have CS 105 listed somewhere in the program of study. Make sure that the changes you are making to this course do not affect programs.

**Cross-Lists and Formerly Known as:**  Current cross-listed courses Courses that have been renumbered or subject rename.

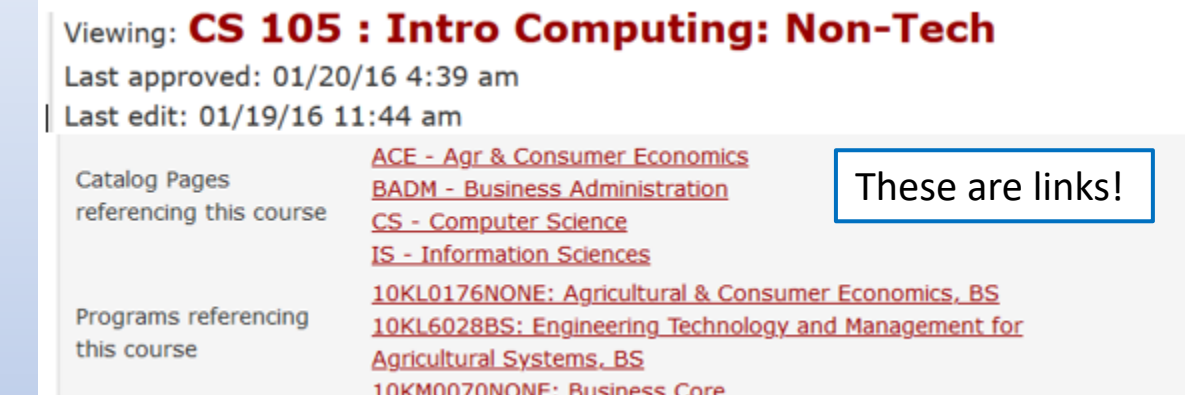

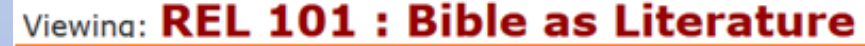

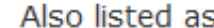

CWL 111, ENGL 114

Formerly known as

(or if cross-listed - deactivated courses associated with this course) RLST 101 (Archive...)

Last approved: 01/07/17 3:07 am Last edit: 12/01/16 11:49 am

Catalog Pages referencing this course CWL - Comparative & World Literature **ENGL - English** 

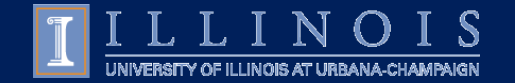

# Courses Complicated Relationships

**Approved Courses appear in the Courses of Instruction area of the Academic Catalog until the course is deactivated**

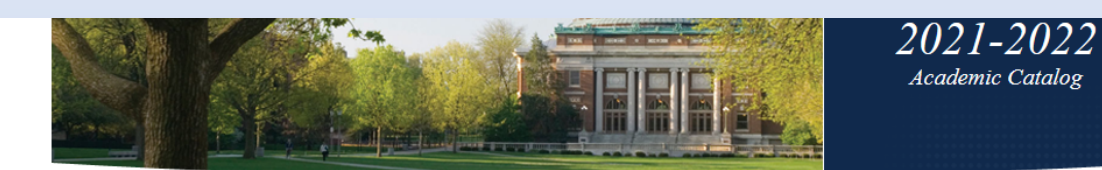

**HOME** > COURSES OF INSTRUCTION

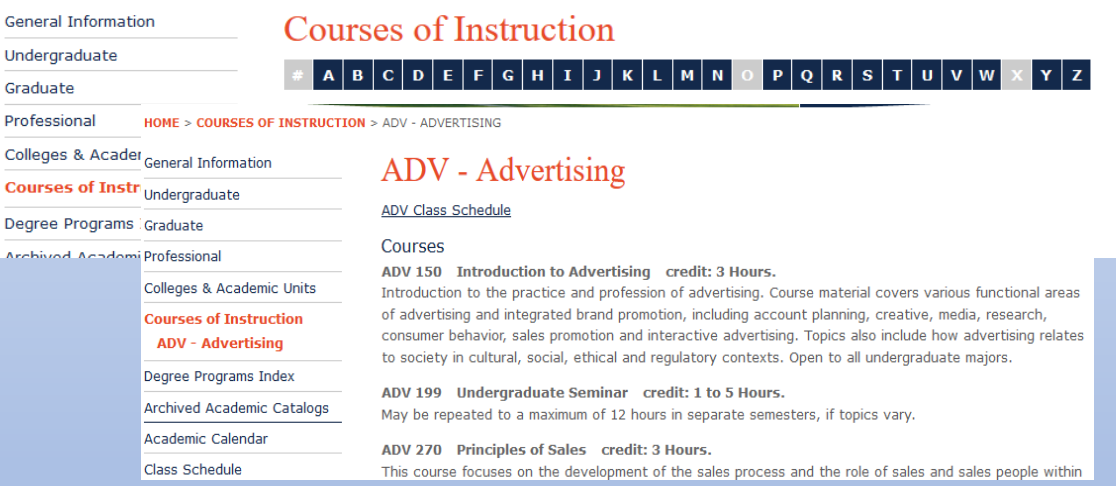

#### **Catalog follows an Academic Year**

**Courses are not term driven – they are either active or deactivated Courses with Effective Term of Spring can be taught in Summer, Fall, Winter Courses approved for Spring or Summer 2022 it will appear in the Fall 2021 Catalog**

**Courses of Instruction in Academic Catalog COULD Account 1** Course & Section Listing in Course Explorer

**Sections are created for courses by Term with scheduling details for that term New Courses will not appear in the Course Explorer until a section is created**

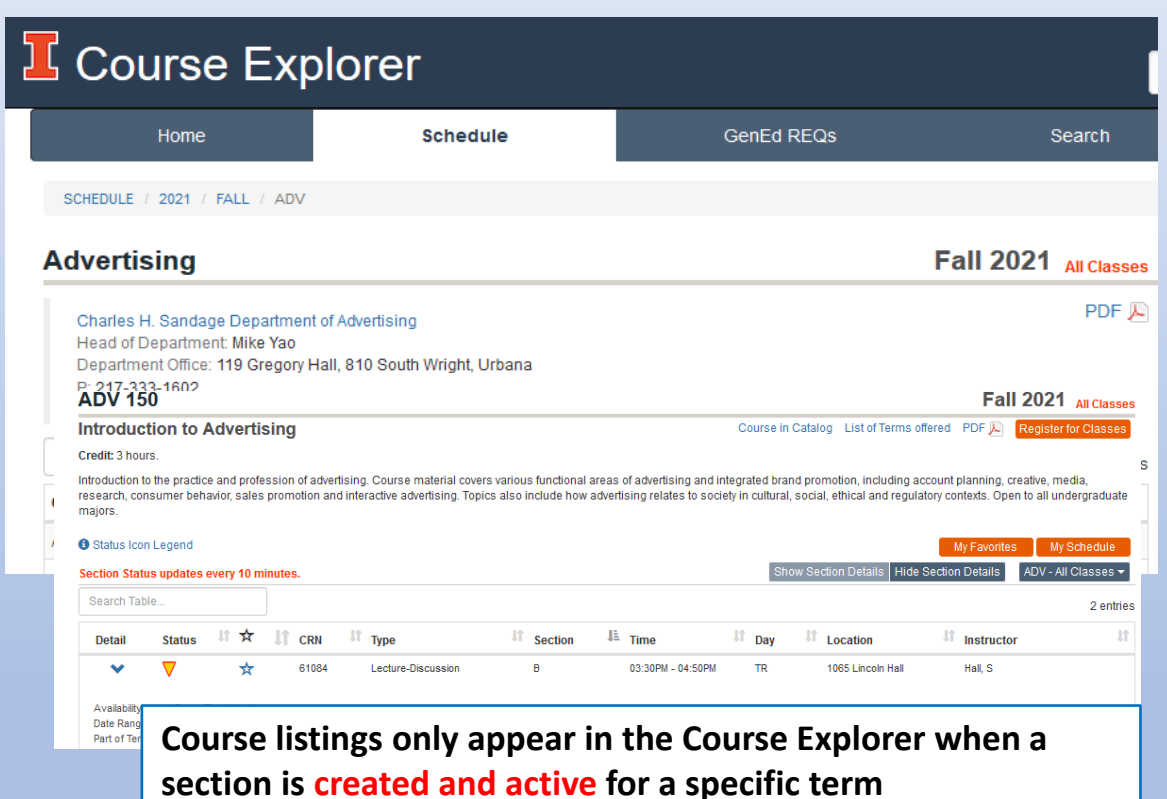

**Department Schedulers and [fms-courses@illinois.edu](mailto:fms-courses@illinois.edu) set up sections (CRNs) based on term driven details**

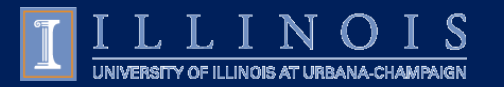

### **Repeatability**

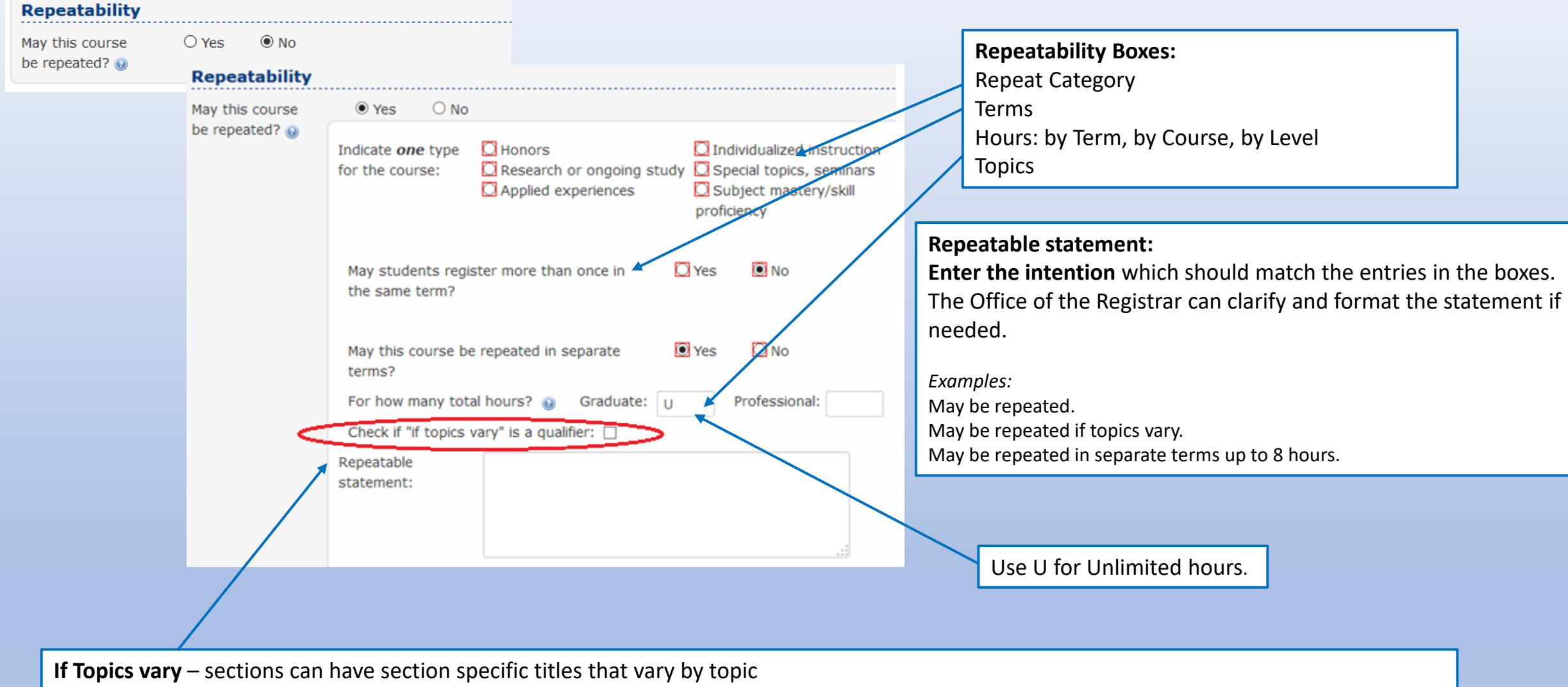

Department Schedulers add Section Specific Titles

[Provost Policy](https://provost.illinois.edu/policies/policies/courses/proposing-new-courses/) on Special Topics : the same topic may be offered a third time only if a proposal to establish it as a permanent course has been submitted through the **appropriate channels.**

FMS helps monitor this and sends emails to Department Heads for verification.

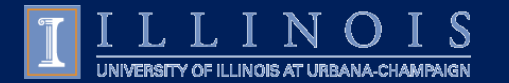

### **Credit Restrictions** Credit Restrictions: @ **Format statement:** Credit is not given for both ENVS 301 and ENVS 210. Enter both the Subject and Number of each course. The catalog will create a link to the course.

Credit restrictions are used in Degree Audits to note course exclusion rules. Mirror credit restrictions across courses, they are not entered on only one of the courses.

One example of a credit restriction is for a course renumber to help prevent students from taking the course again under the new rubric for credit.

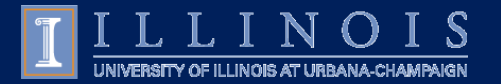

### Advisory Statements

The **Advisory Statements** will appear in the Catalog entry in the order written (prerequisites, concurrent enrollment, restricted audience)

• Be careful not to repeat the same information in multiple boxes

**Prerequisites** are **not enforced** in Banner, they are advisory statements

• exceptions require extended work for department and college – contact fms-catalog@illinois.edu

**Restricted Audience Statements** can be entered on the section by the department scheduler, if registration restriction is truly required

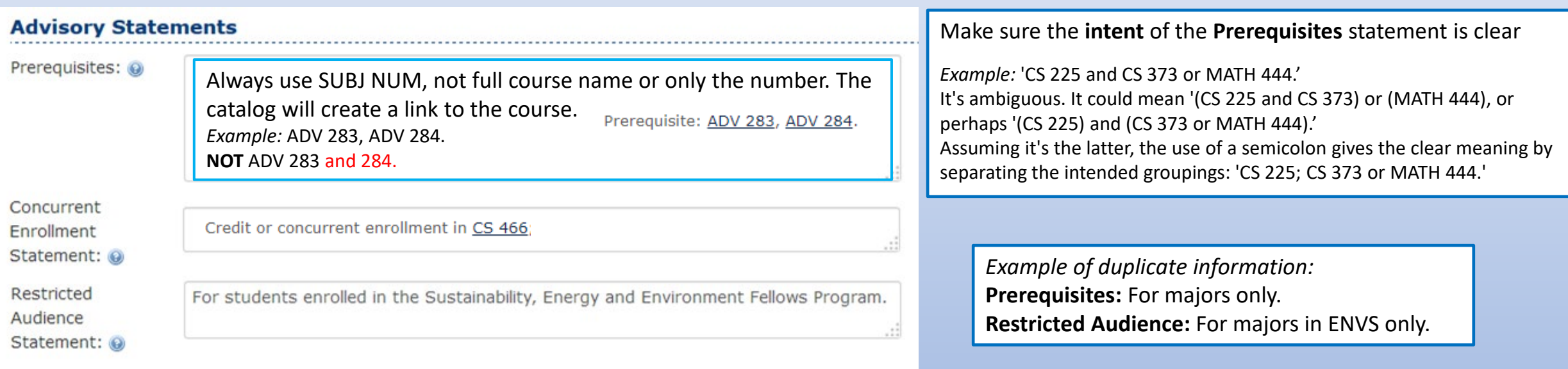

#### **Course Description in the Catalog Entry**

This is how the above information will be represented in the Catalog:

**These 3 advisory statements are combined into the Catalog Entry.** The Course Description in the Catalog Entry is rendered and viewable upon **SAVE** of the form.

Develops systems-thinking skills needed to make connections between different disciplines to better understand problems and trade-offs related to sustainability. Students will gain competence in conducting cost-benefit and life-cycle analyses and learn about sustainability metrics while improving their ability to communicate about the integrated dimensions of sustainability within an interdisciplinary setting. Course Information: Prerequisite: For students enrolled in the Sustainability, Energy and Environment Fellows Program.

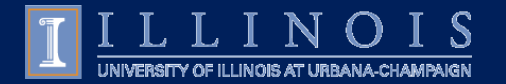

### Propose New Course

To add a cross-list, click the green plus sign. A new window will pop-up so you can choose the course.

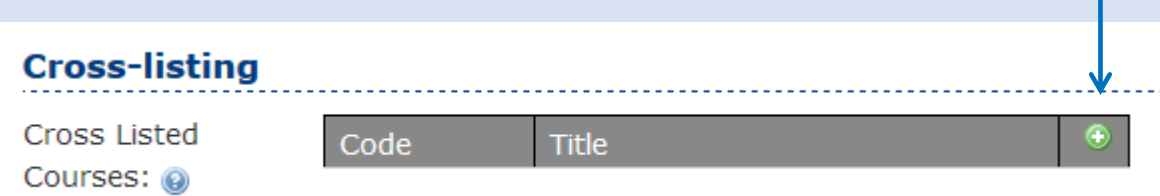

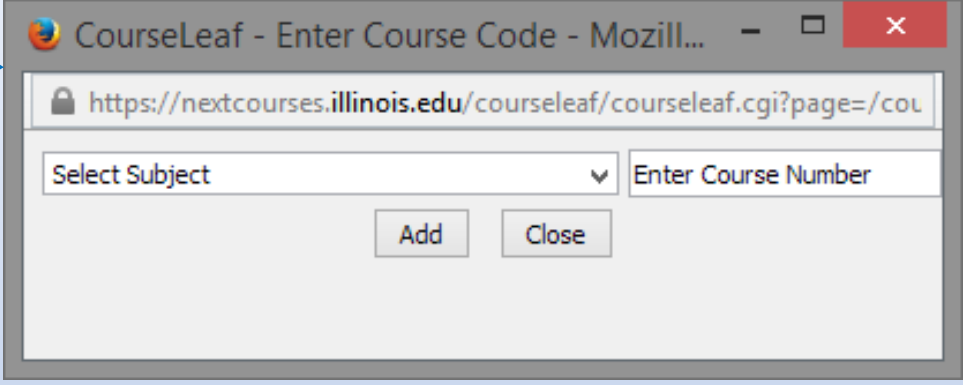

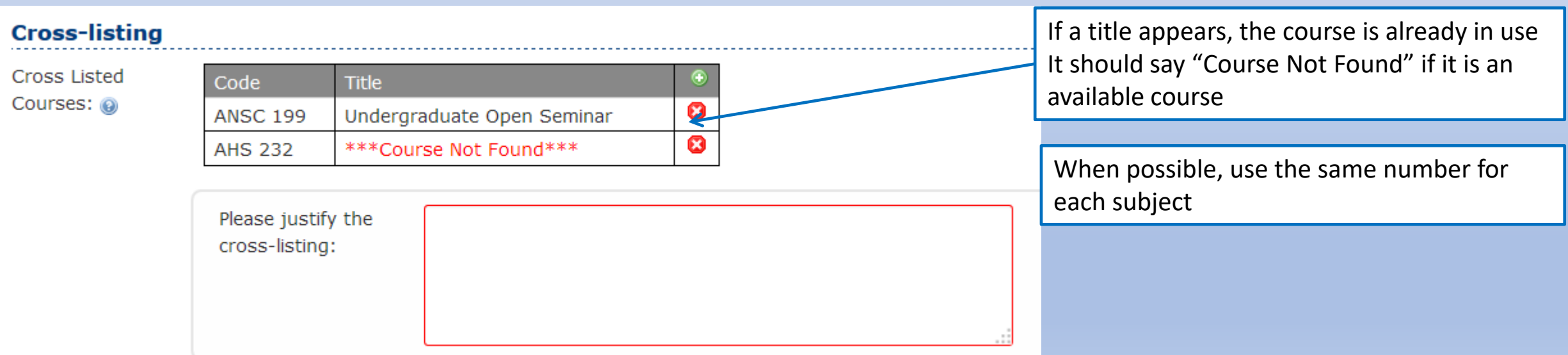

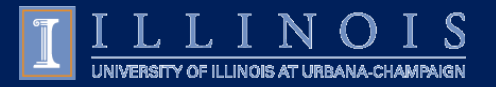

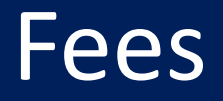

Fees are approved for a course and then are added to sections by request Fees are requested by section each semester by department. Contact FMS each semester to request fees on sections. Fees must be entered before registration begins.

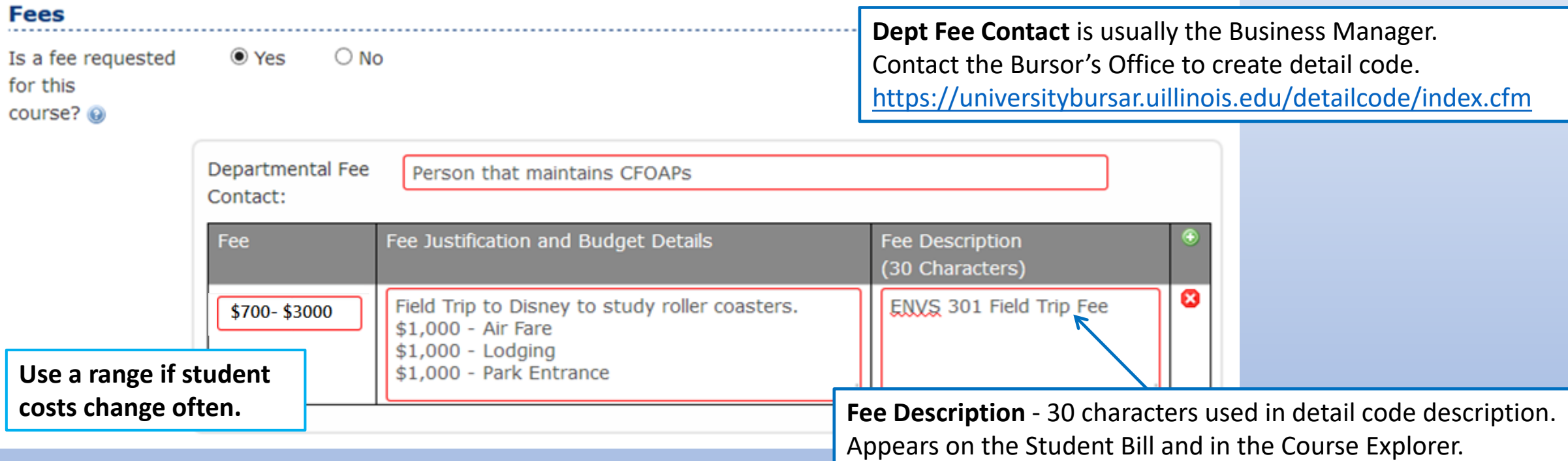

**Automatically generates a statement in the Course Description Catalog Entry:** "Additional fees may apply. See Class Schedule."

# Additional Course Notes & Details

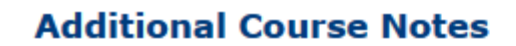

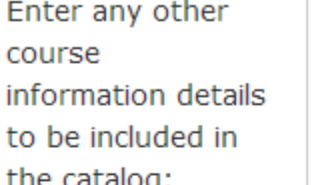

ENVS 301 and ENVS 302 are approved for General Education credit only as a sequence. Both courses must be completed to receive Natural Science and Technology credit.

**Additional Course Notes** (catch-all field) used for information to be added to the Academic Catalog entry but you are not sure where to put it.

### **Course Detail**

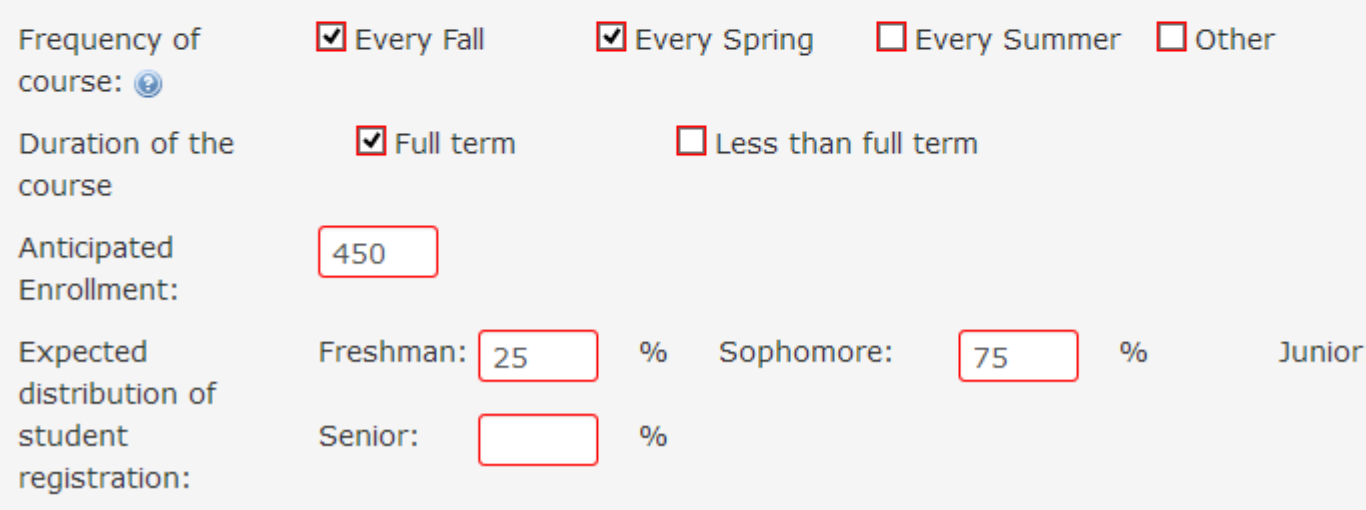

**Course Details** are used by the Provost Office for the initial review of a New Course only. **If you make edits to terms taught or duration, please do not submit a course edit.** This information is mainly used for College Administration not by the Provost Office

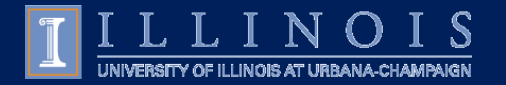

# Additional Course Information

#### **Additional Course Information** highlights further administrative actions

#### **Additional Course Information** Does this course  $\bigcirc$  Yes  $\odot$  No **Does this course replace an existing course?** replace an *Yes = the original course is being renumbered or reshuffling of numbers throughout the subject.* existing course? @  $\bigcirc$  No Does this course  $\odot$  Yes **Does this course impact other courses?** impact other *Yes = credit restrictions are indicated*courses? @ Specify the courses affected: @ Indicates possible changes needed to credit restrictions or prerequisites in other courses Does the addition  $\bigcirc$  Yes  $\odot$  No **Does the addition of this course impact the departmental curriculum?** of this course impact the *Yes = CIM-P changes are indicated* departmental curriculum?  $\bigcirc$  Yes  $\odot$  No Has this course **Has this course been offered as a special topics or other type of experimental course?** been offered as a special topics or *Yes = alerts DGA to credit restrictions or course changes in the audit.* other type of experimental course? **Will this course be offered on-line?** O Online Only O Online and Face-to-Face Will this course be C Face-to-Face *Informational only – a course revision is not necessary if modality changes* offered on-line?

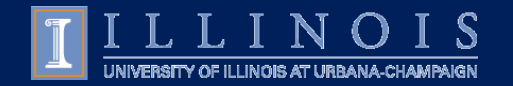

# Comments, Faculty, Reviewers

### **All Comments become part of the Course History**

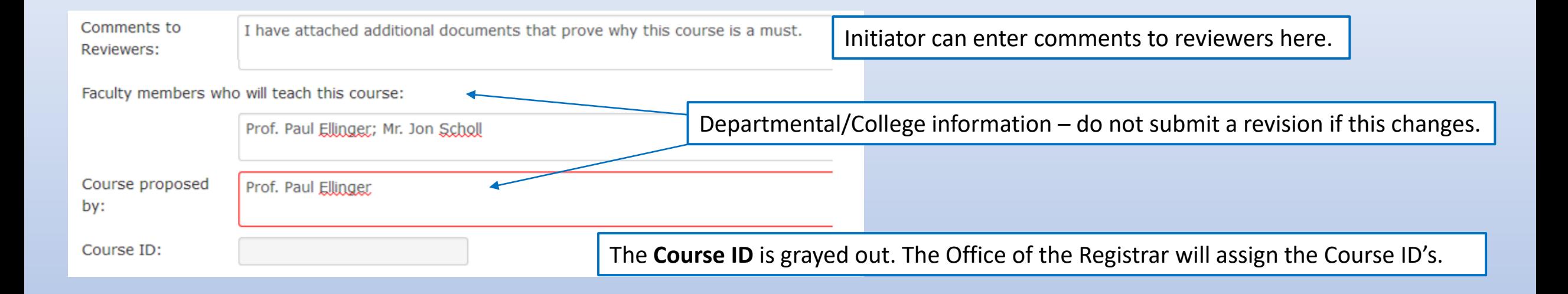

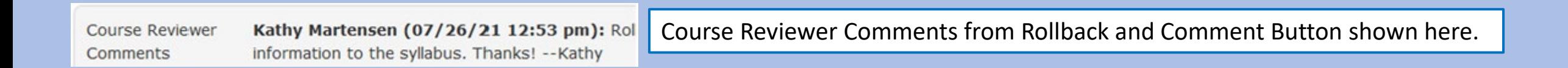

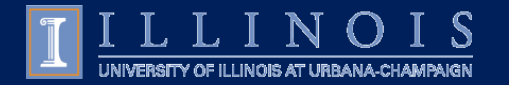

## Edit Course

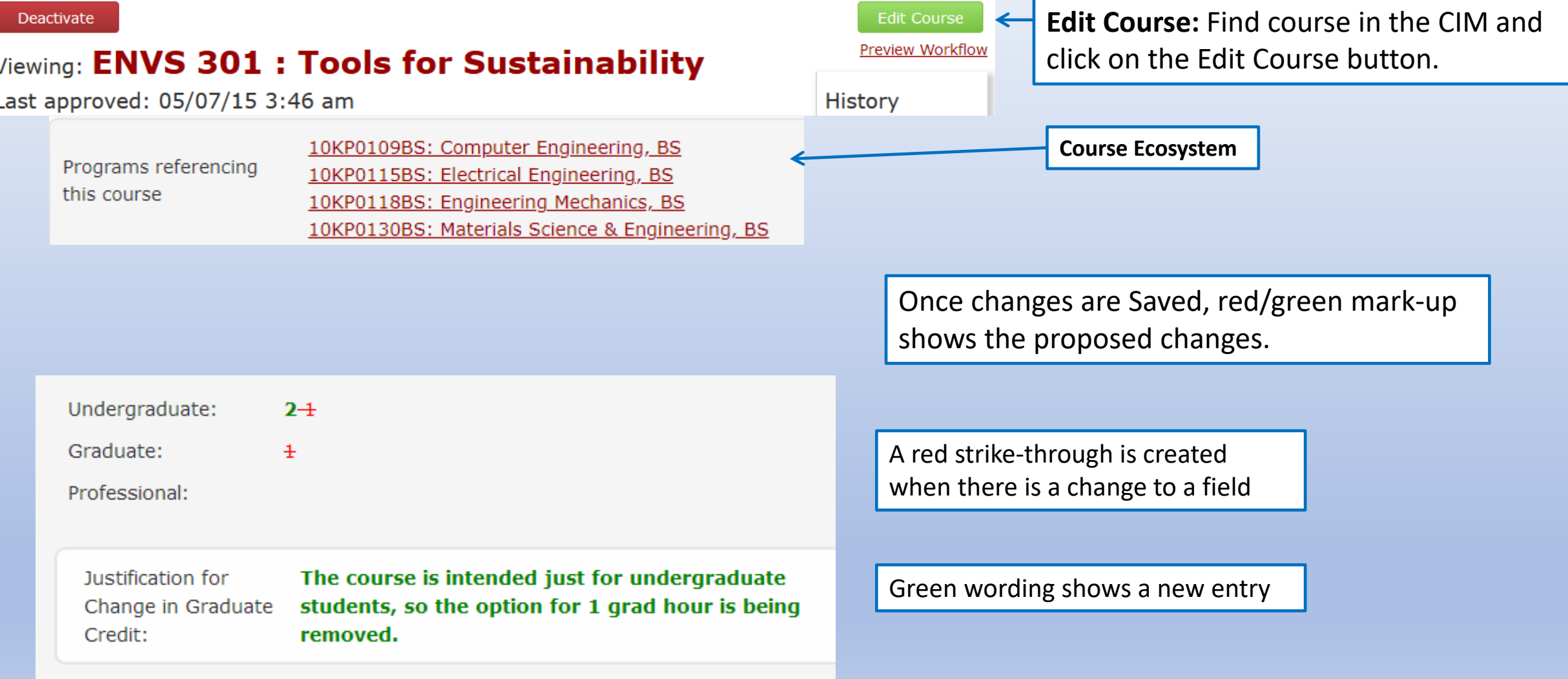

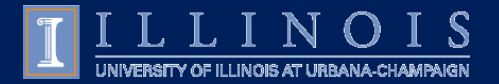

# Edit Course – General Education

To request a Gen Ed, you must be able to edit the course.

If you are proposing a new course, it must go through the entire approval process first. Once approved, you can Edit the course to access the Gen Ed options.

If you want to **decertify** a Gen Ed, uncheck the category box.

### **General Education**

**General Education** Category

Literature and the Arts Non Western Culture(s) Western/Comparative Culture(s)

#### **General Education**

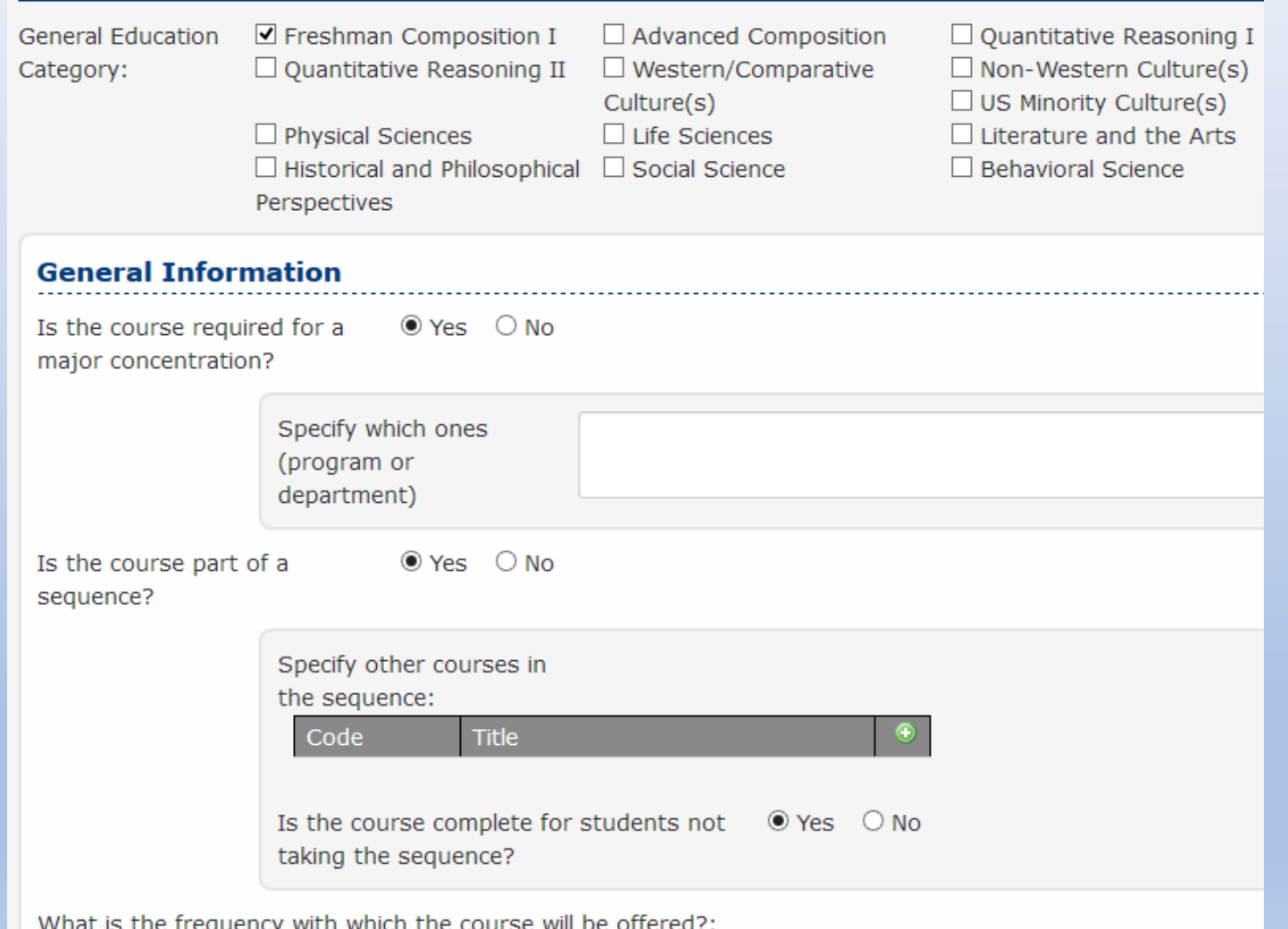

(For Example: every semester, once a year)

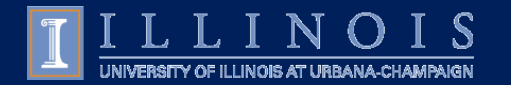

## Edit Course - Renumber

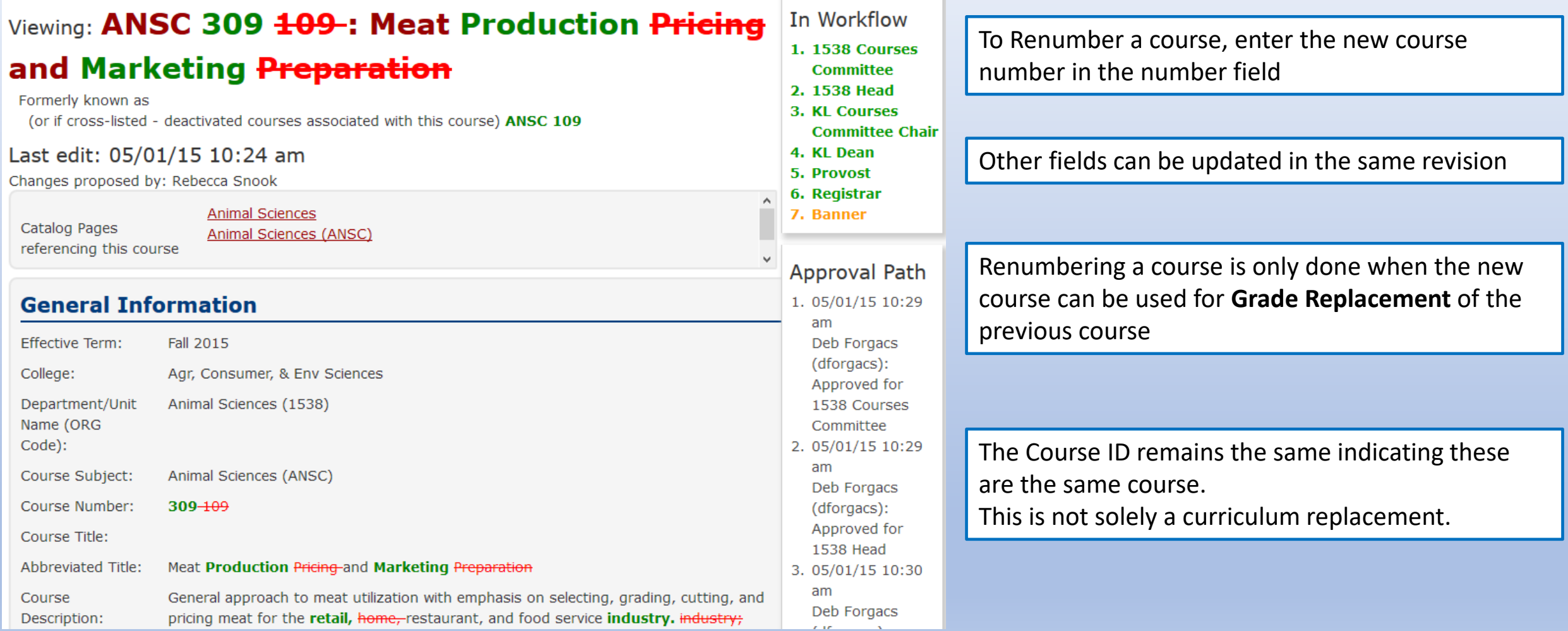

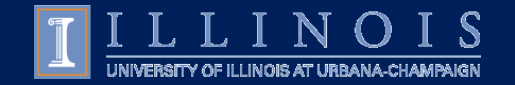

# Reuse and Renumbering Projects

### **Reuse a Course Number**

Course Reuse Number must be Deactivated and then archived Course should be inactive at least 6 years Contact fms-catalog for course archiving

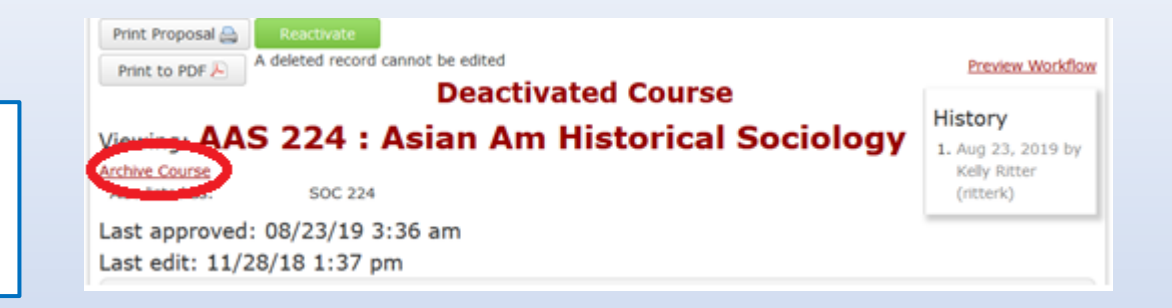

#### **Renumber Projects**

Course Renumber projects only in **Fall Terms** Unit is required to make a cross-walk table Contact fms-catalog for course renumber projects

Unit must contact other units using this course see Ecosystem

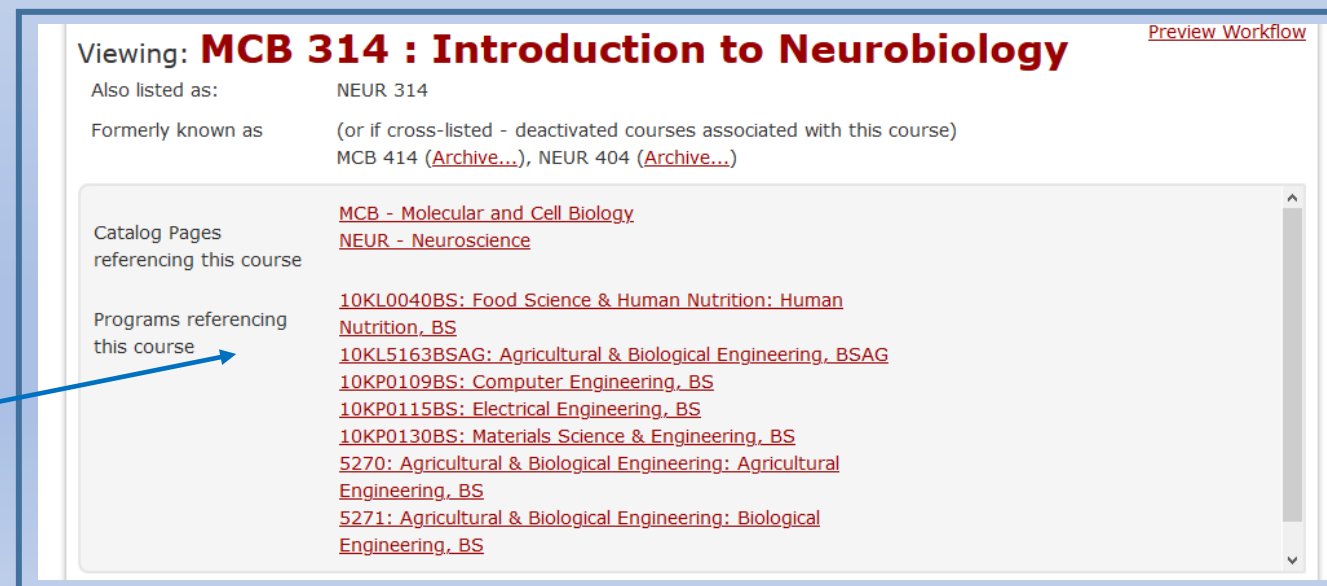

o Beth McKown (bmckown1) o Stephen Downie (sdownie)

# Save Changes & Preview Workflow

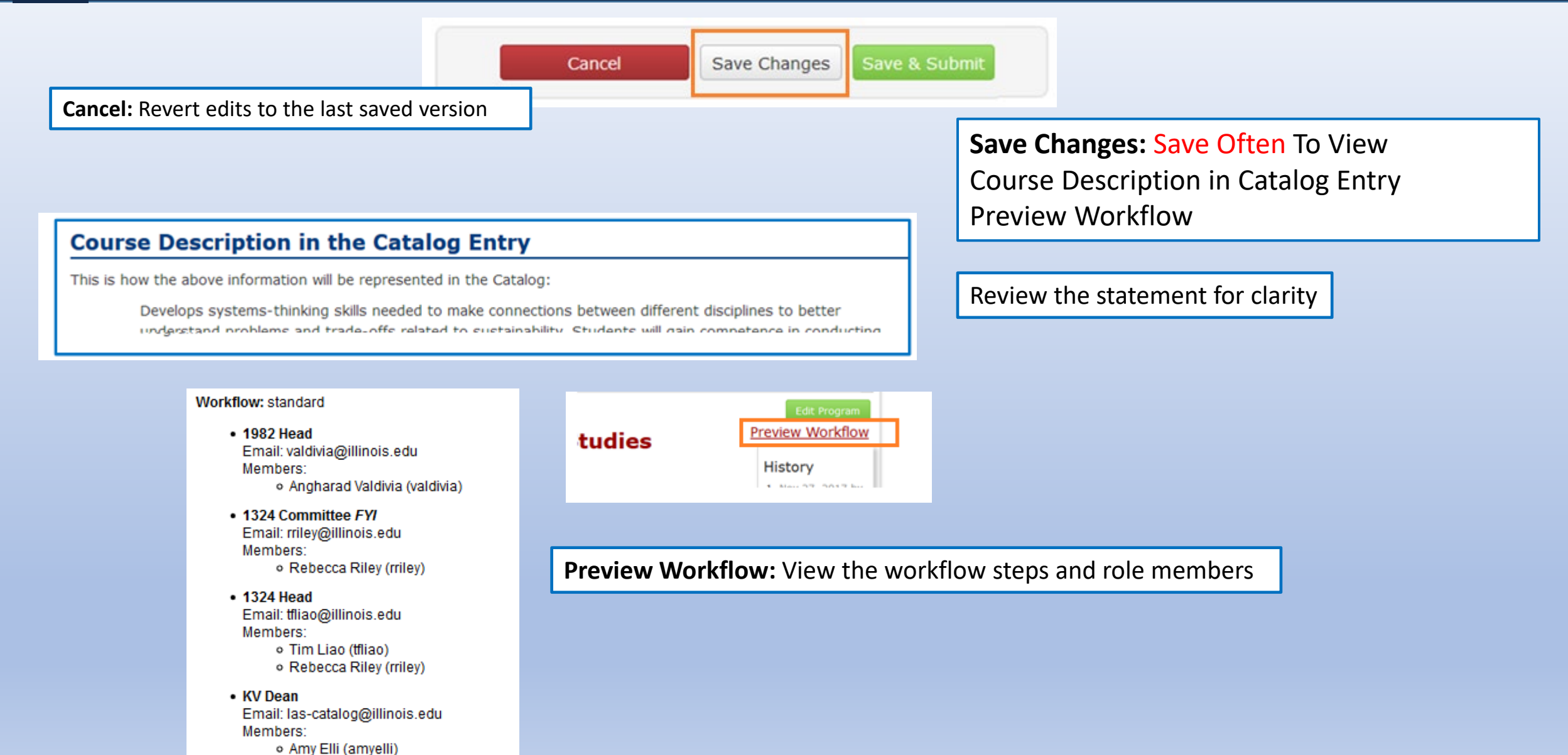

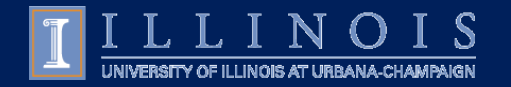

### Deactivate or Archive

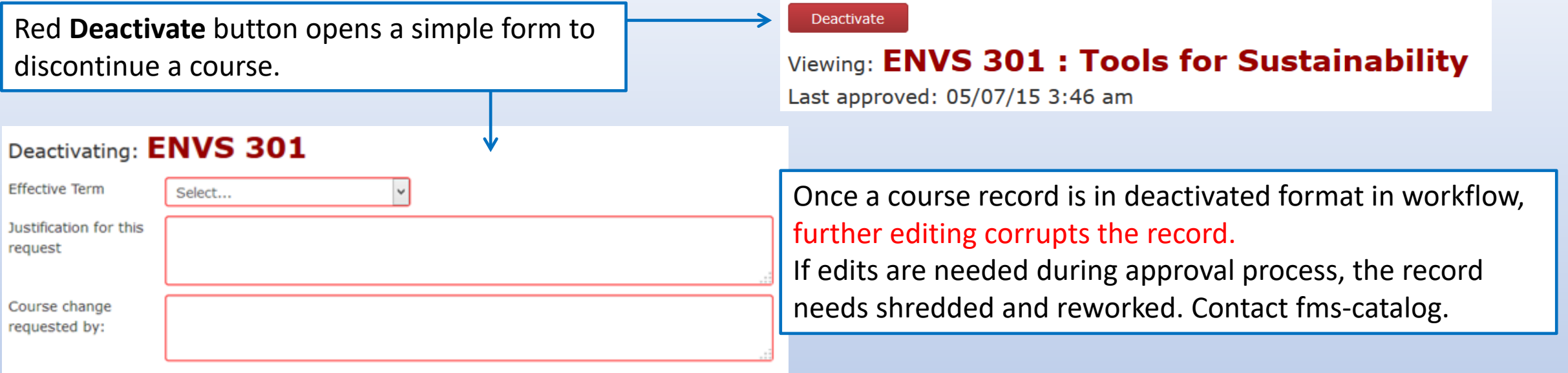

### Deactivation is indicated in the course record and in the status bar.

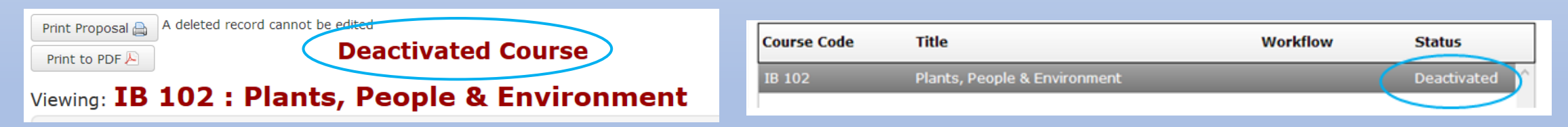

To **Archive Course** a deactivated course for re-use of course number contact fms-catalog

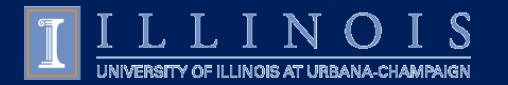

Course Subject:

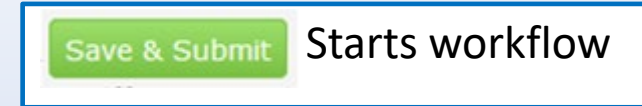

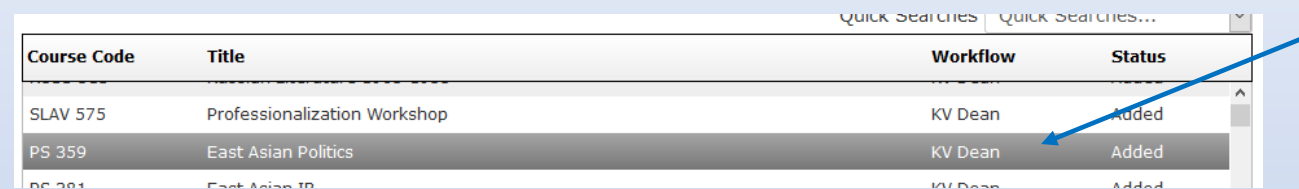

The current workflow step will be shown in the Course List

Click on a step in workflow to Print Proposal **New Course Proposal Add Comment** See who submitted the generate an email to those assigned Print to PDF original course or In Workflow to that step. Date Submitted: 06/16/21 5:55 pm changes in the CIM along 1.1710 Head With date/time.<br>
With date/time.<br> **East Asia**<br> **East Asia**<br> **Green** indicates completed steps 2.1362 Head **Orange** indicates current step in Workflow. 5. COTE Also listed as: **EALC 359** 6. Provost Last edit: 06/21/21 11:22 am 7. Registrar Changes proposed by: Cara Wong 8. Banner **General Information** Approval Path The Approval Path has details of the Proposed Effective Spring 2022 1.06/16/21 7:05 pm approvals.Term: Thomas Rudolph (rudolph): College: Liberal Arts & Sciences Approved for Department/Unit Political Science (1710) 1710 Head Name (ORG 2.06/16/21 9:37 pm Code): Chilin Shih (ds): Approved for Political Science (PS)

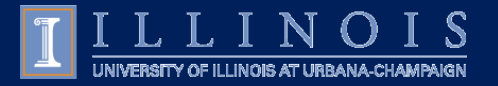

Once a course is fully approved. It is considered "at rest" in the CIM and will be available for edit. CourseLeaf Glossary of Terms:<https://help.courseleaf.com/addt-resources/glossary/>

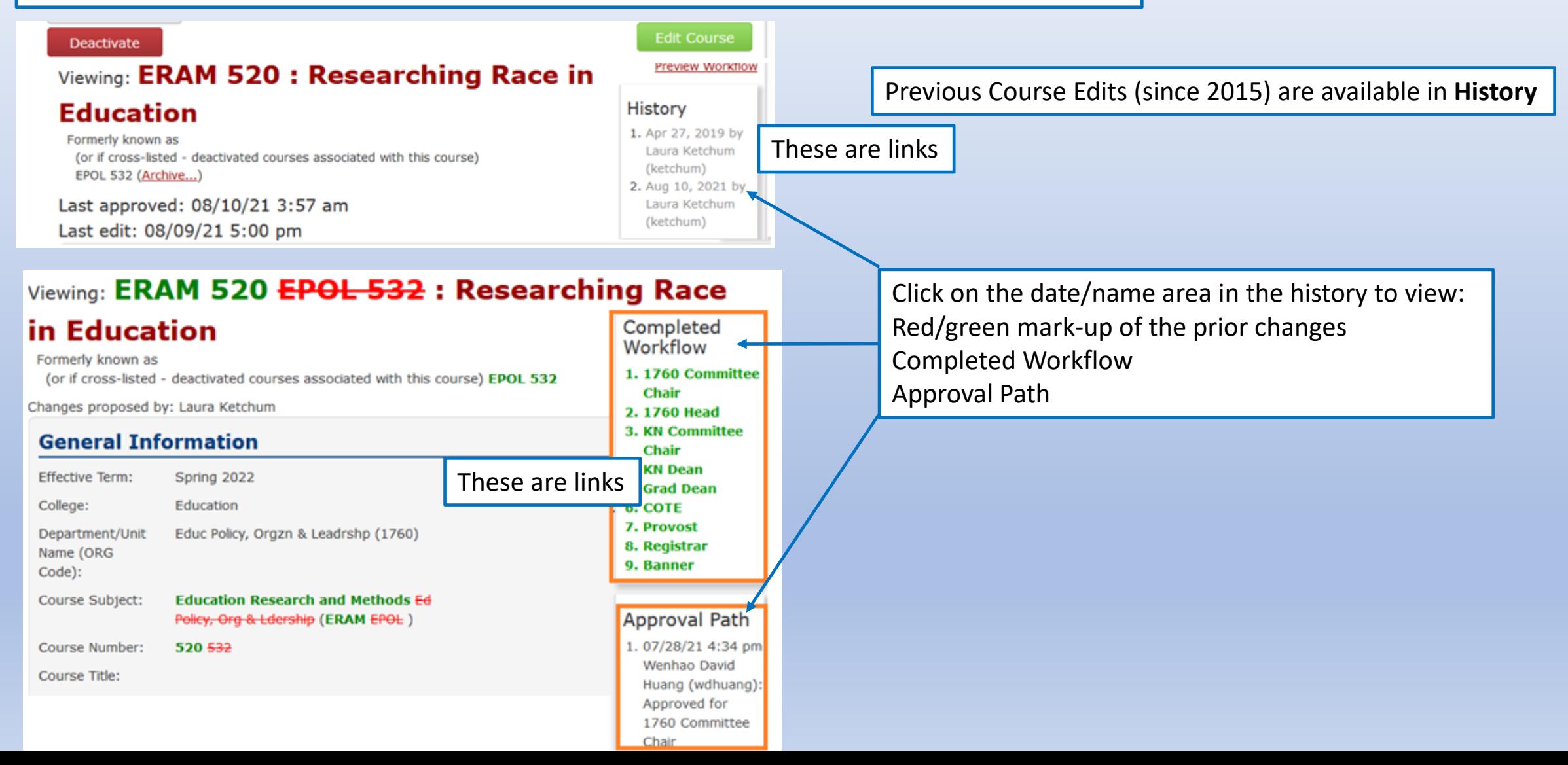

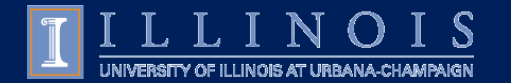

Only those assigned to workflow roles will receive email notifications. It is important to contact [fms-catalog@Illinois.edu](mailto:fms-catalog@Illinois.edu) when there is a personnel change. If you are in an **Approver** role, you will receive additional emails with the action needed listed in subject line (see Approver documentation).

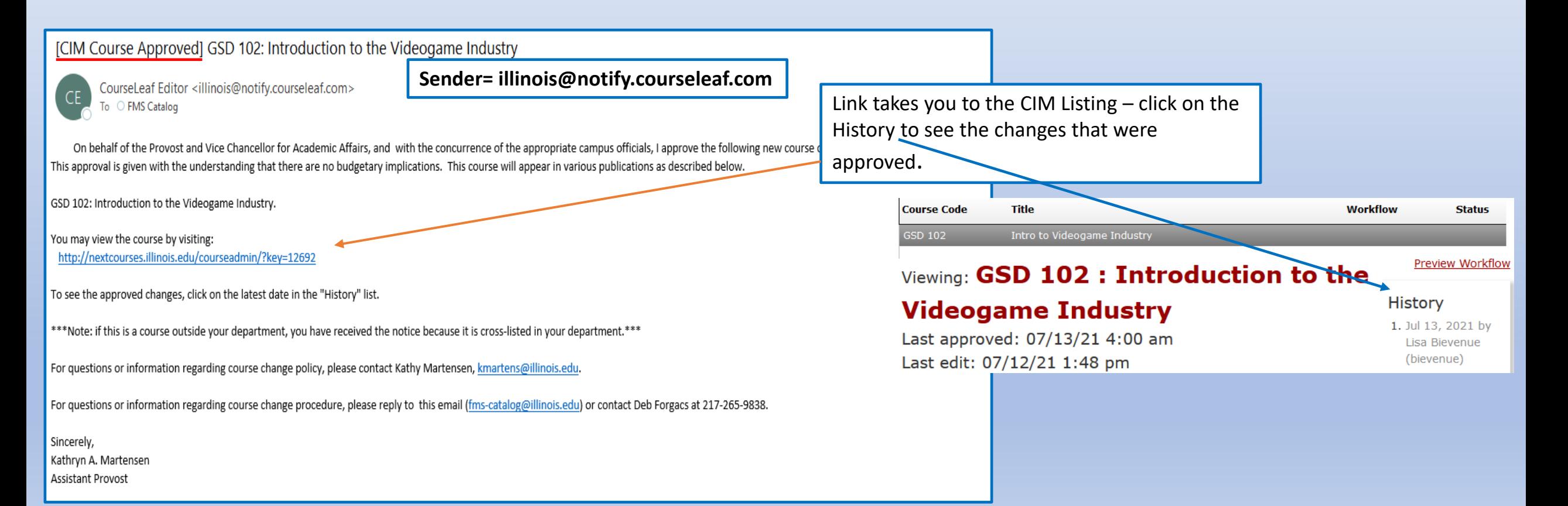

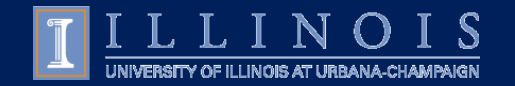

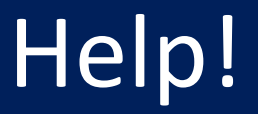

#### **Office of the Registrar – Curriculum Inventory Management (CIM)**

[fms-catalog@illinois.edu](mailto:fms-catalog@Illinois.edu)

**Deb Forgacs** 217.265.9838

### **Page Summary – Got Questions?? Contact fms-catalog@illinois.edu**

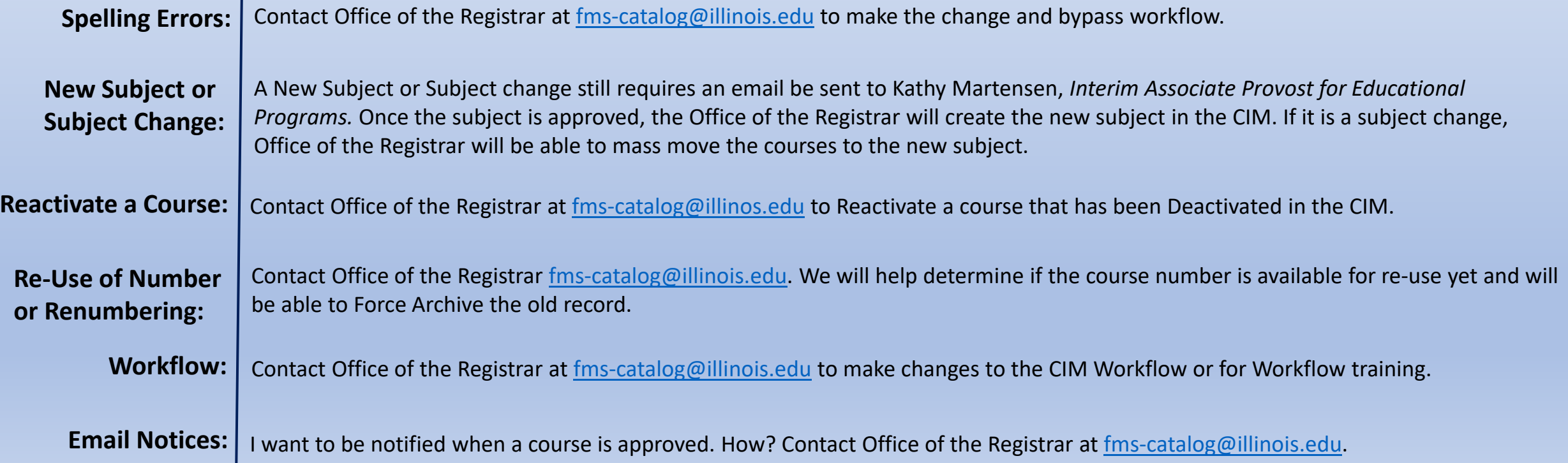